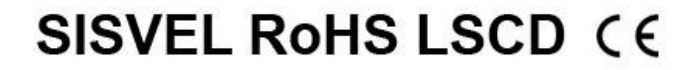

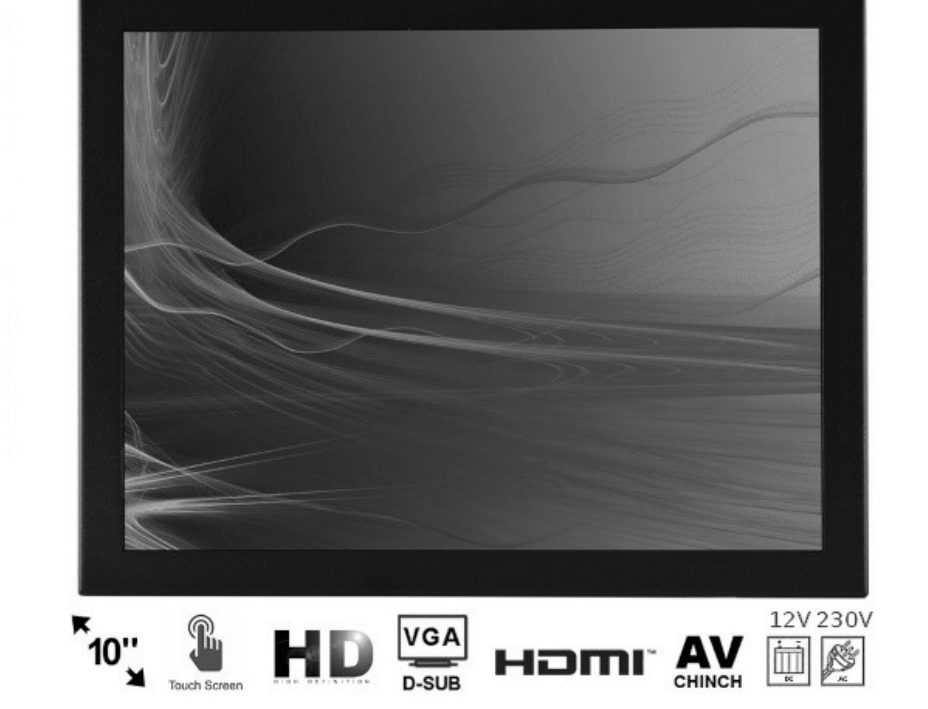

# **INSTRUKCJA OBSŁUGI**

**nvox** 

MODEL: OP1097VHT IPS

MONITOR OPEN FRAME IPS LED 10" Z WEJŚCIEM VGA HDMI BNC AV DOTYKOWY

# **WSTĘP**

UWAGA: ABY ZMNIEJSZYĆ RYZYKO PORAŻENIA PRĄDEM, NIE NALEŻY ZDEJMOWAĆ POKRYWY (LUB TYLNEJ PŁYTY). WEWNĄTRZ URZĄDZENIA NIE MA ŻADNYCH CZĘŚCI, KTÓRE MOŻE NAPRAWIĆ UŻYTKOWNIK. WSZYSTKIE CZYNNOŚCI SERWISOWE NALEŻY ZLECAĆ WYKWALIFIKOWANYM PRACOWNIKOM SERWISU

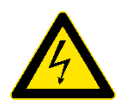

Ten symbol oznacza obecność w środku urządzenia wysokiego napięcia, którego wielkość może stwarzać ryzyko porażenia ludzi prądem elektrycznym.

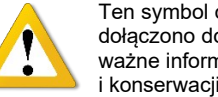

Ten symbol oznacza, że do urządzenia dołączono dokumentację, zawierającą ważne informacje na temat jego działania i konserwacji (serwisowania).

ABY NIE DOPUŚCIĆ DO USZKODZEŃ, MOGĄCYCH SPOWODOWAĆ POŻAR LUB RYZYKO PORAŻENIA PRĄDEM, NIE WYSTAWIAĆ URZĄDZENIA NA DESZCZ LUB WILGOĆ. ZAGROŻENIE PORAŻENIEM PRĄDEM ELEKTRYCZNYM, NIE OTWIERAĆ.

#### **UWAGA**

Instrukcja serwisowa przeznaczona jest tylko dla wykwalifikowanego personelu serwisowego. Aby zmniejszyć ryzyko porażenia prądem, użytkownik nieposiadający odpowiednich kwalifikacji nie może wykonywać przy urządzeniu żadnych czynności, poza opisanymi w tej instrukcji obsługi.

## **OSTRZEŻENIE**

-Nie narażać monitora na przenikanie do jego wnętrza cieczy i nie stawiać na nim żadnych naczyń wypełnionych wodą (np. wazonów).

-Jest to urządzenie klasy B, co oznacza, że może ono powodować zakłócenia radiowe w mieszkaniu. W takim przypadku, użytkownik powinien zastosować odpowiednie środki zapobiegawcze. Dla ograniczenia ryzyka pożaru i porażenia prądem, nie wystawiać urządzenia na deszcz lub wilgoć.

#### **UWAGI FEDERALNEJ KOMISJI ŁĄCZNOŚCI (FCC)**

Urządzenie zostało przebadane i stwierdzono jego zgodność z wartościami granicznymi dla urządzeń klasy B, zgodnie z Częścią 15 zasad FCC. Te wartości graniczne są tak dobrane, aby zapewnić dobrą ochronę przed szkodliwymi zakłóceniami w środowisku domowym, a także w otoczeniu handlowym, biurowym i przemysłowym. Urządzenie może generować, wykorzystywać i promieniować energię o częstotliwości radiowej i w razie podłączenia go niezgodnie z instrukcją, może powodować szkodliwe zakłócenia łączności radiowej. Jednak nie można zagwarantować, że takie zakłócenia nie występują w jakiejś konkretnej instalacji. W przypadku, gdy to urządzenie powoduje szkodliwe zakłócenia odbioru sygnału radiowego lub telewizyjnego, co można określić po jego wyłączeniu i włączeniu, zaleca się spróbować wyeliminować zakłócenia, wykonując jedną lub kilka z następujących czynności: -zwiększyć odstęp między urządzeniem a odbiornikiem,

-podłączyć urządzenie do gniazdka w obwodzie innym, niż ten, do którego jest podłączony odbiornik, -zwrócić się o pomoc do sprzedawcy lub doświadczonego technika radiowo-telewizyjnego. Wszelkie zmiany lub modyfikacje niezatwierdzone jednoznacznie przez stronę, jako zgodne, grożą utratą przez użytkownika prawa do używania urządzeń łączności.

Podłączanie urządzeń peryferyjnych wymaga stosowania uziemionych i ekranowanych przewodów sygnałowych.

#### **Ważne zasady bezpieczeństwa**

Używając odbiornika, należy zawsze zachować ostrożność. Aby zmniejszyć ryzyko pożaru, porażenia prądem elektrycznym i innych obrażeń, zawsze pamiętaj o następujących środkach ostrożności podczas podłączania, używania lub konserwowania monitora.

- Zapoznaj się z instrukcją obsługi i schowaj ją w bezpiecznym miejscu.
- Przestrzegaj wszystkich ostrzeżeń.
- Przestrzegaj wszystkich instrukcji.
- Nie używaj monitora w pobliżu wody.
- Nie zasłaniaj otworów wentylacyjnych.
- Podłącz monitor zgodnie z instrukcją producenta.

- Nie ustawiaj go w pobliżu źródeł ciepła, np. kaloryferów, grzejników, pieców lub innych urządzeń wytwarzających ciepło (dotyczy też wzmacniaczy).

- Nie lekceważ zabezpieczenia w postaci spolaryzowanej wtyczki lub wtyczki z uziemieniem. Wtyczka spolaryzowana posiada dwa płaskie wtyki, z których jeden jest szerszy. Wtyczka z uziemieniem ma dwa wtyki prądowe i bolec uziemiający. Szeroki wtyk lub bolec uziemiający służą do ochrony użytkownika. Jeśli wtyczka w dostarczonym urządzeniu nie pasuje do gniazdka, zwróć się do elektryka o wymianę gniazdka starszego typu.

- Zabezpiecz kabel zasilający w taki sposób, aby nie można było po nim chodzić,

ani go przygnieść, zwłaszcza przy wtyczkach, oprawach oraz w miejscu,

- w którym kabel wychodzi z monitora.
- Używaj tylko dodatków i akcesoriów określonych przez producenta.

- Używaj tylko w połączeniu z wózkiem, stojakiem, statywem lub stolikiem określonym przez producenta lub sprzedawanym razem z monitorem. Przewożąc monitor na wózku zachowaj ostrożność, aby uniknąć obrażeń spowodowanych wywróceniem się wózka z monitorem.

- Wyłączaj monitor z gniazdka podczas burz z piorunami, lub gdy nie używasz go przez dłuższy czas.

- Całe serwisowanie zleć pracownikom serwisu. Serwisowanie jest wymagane w przypadku, gdy monitor uległ uszkodzeniu, jakaś ciecz wlała się do jego wnętrza lub wpadł tam jakiś przedmiot, monitor stał na deszczu lub w wilgotnym otoczeniu, nie działa normalnie lub został upuszczony.

- Czyść urządzenie tylko niestrzępiącą się szmatką.

#### Informacje ogólne:

Monitor dotykowy open frame LED 10" z matrycą IPS oraz wejściami VGA, HDMI, USB oraz AV. Zasilany DC 12V oraz AC 230V.

#### **Instalacja:**

Montaż monitora czy jakichkolwiek urządzeń powinien być wykonany przez wykfalifikowany personel. Osoby z odpowiednia wiedzą oraz doświadczeniem w instalacjach samochodowych systemów audiowizualnych. Monitor jest zasilany napięciem DC12V.

1. Nie należy instalować urządzenia w pozycji, która ogranicza pole widzenia kierowcy lub takiej, która ogranicza swobodne posługiwania się kierownicą, lewarkiem zmiany biegów lub też hamulcem ręcznym. 2. W razie samodzielnej instalacji, konieczne jest zapoznanie się ze schematem okablowania.

**UWAGA! Niepoprawna instalacja urządzenia może spowodować pożar!**

3. Przed rozpoczęciem instalacji należy wyłączyć silnik oraz wyjąć kluczyk ze stacyjki. **UWAGA! Uruchomienie silnika podczas instalacji może spowodować krótkie spięcie!**

# **Panel przedni urządzenia**

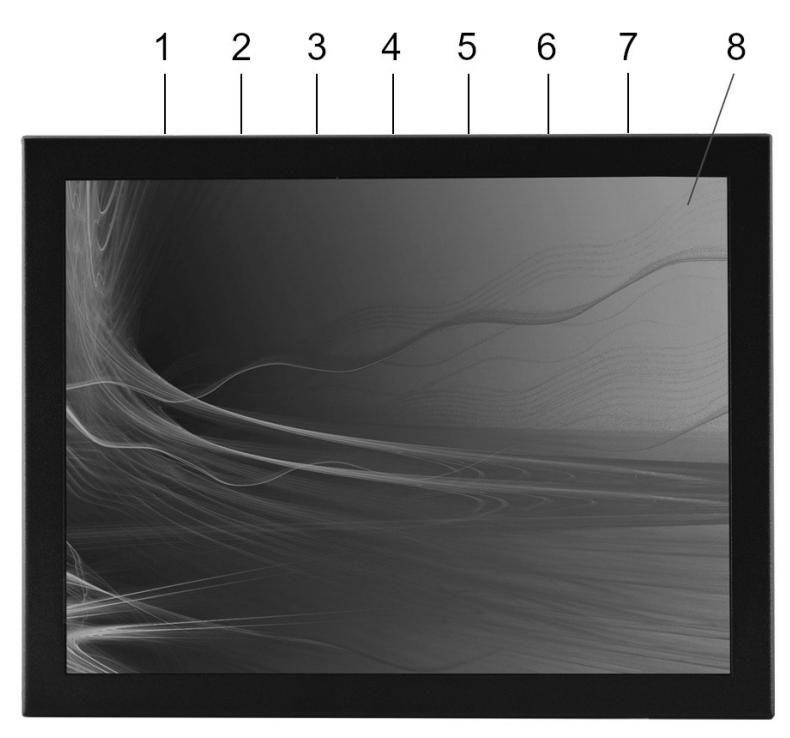

- 1. Dioda sygnalizująca status monitora (czerwona wyłączony, zielona włączony)
- 2. AUTO w dół, nawigowanie w menu
- 3. MENU włączenie menu ekranowego urządzenia
- 4. "+" w prawo, nawigowanie w menu, zwiększenie głośności
- 5. "-" w lewo, nawigowanie w menu, zmniejszenie głośności
- 6. ON/OFF włącz / wyłącz urządzenie
- 7. Czujnik IR dla sterowania pilotem
- 8. Ekran LCD

# **PANEL TYLNI**

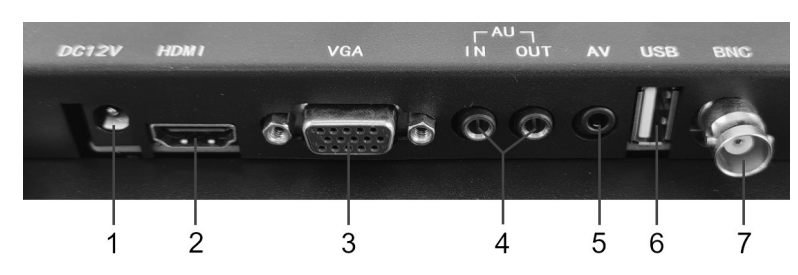

- 1. Złącze zasilania DC +12V (zasilacz w zestawie)
- 2. Złącze HDMI<br>3. Złacze VGA
- Złacze VGA
- 4. Audio PC: IN Wejście, OUT Wyjście
- 5. Złącze USB multimedia
- 6. Wejście AV Video
- 7. Wejście BNC Video

# **Ustawienia**

Naciskając przycisk MENU na pilocie zdalnego sterowania uruchamiamy MENU ekranowe, w którym możemy dokonywać ustawień urządzenia. Strzałkami na nawigujemy po menu.

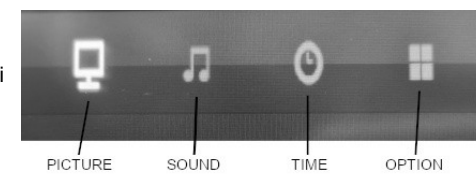

# **PICTURE – ustawienia obrazu**

**Picture mode** – predefiniowane ustawienia obrazu – Dynamiczny / Standardowy / Mild / Userużytkownika. W tym trybie mamy możliwość samodzielnego zdefiniowana parametrów obrazu takich jak:

- 1. *Contrast* ustawienie kontrastu ekranu
- 2. *Brightness* ustawienie jasności ekranu
- 3. *Colour* ustawienie nasycenia barwy ekranu
- 4. *Tint* ustawienie odcienia ekranu
- 5. *Sharpness* ustawienie ostrości ekranu
- 6. *Color Temperature* ustawienie temperatury kolorów wyświetlanych na ekranie Cool – chłodne / medium – umiarkowane / warm – ciepłe / user – możliwość własnego
- zdefiniowania wybarwienia każdego z kolorów osobno
- 7. *Noise reduction* redukcja szumów obrazu Off wyłączona / Low niska / Medium średnia / High – wysoka / Defaul – powrót do ustawień fabrycznych
- 8. *Mirror* ustawienie obrotu ekranu w normalnym trybie (Down / Up) lub w trybie lustrzanym (Left / Right)

# **SOUND – ustawienia dźwięku**

**Sound mode** – predefiniowane ustawienia dźwięku – Standard / Muzyka / Film / User – użytkownika **Treble** – ustawienie tonów wysokich

- **Bass** ustawienie tonów niskich
- **Balance** ustawienie balansu kanału lewego oraz prawego
- **Surround sound** włączenie / wyłączenie trybu dźwięku przestrzennego

# **TIME – ustawienia czasów urządzenia**

**Clock** – ustawienie daty i czasu na urządzeniu

**Off Time** – możliwość zaprogramowania automatycznego wyłączenia się urządzenia o określonej porze Once day – tylko jeden raz

- Every Day każdego dnia
- Mon-Fri od poniedziałku do piątku
- Mon-Sat od poniedziałku do soboty
- Sat- Sun sobota i niedziela
- Sun niedziela
- Hour ustawienie godziny wyłączenia się urządzenia
- Minute ustawienie minut wyłączenia się urządzenia
- **On Time** możliwość zaprogramowania automatycznego włączenia się urządzenia o określonej porze. Posiada te same opcje ustawiania czasu jak opcja "Off Time", a dodatkowo istnieje możliwość ustawienia w jakim trybie urządzenie ma się włączyć (HDMI / AV / BNC / Media / VGA) oraz z jaką domyślną głośnością.
- **Sleep Timer** ustawienie automatycznego przejścia w tryb uśpienia po: Off / 10min / 20min / 30min / 60min / 90min / 120min / 180min / 240min
- **OSD Timer** czas bezczynności w menu, po którym nastąpi automatyczne wyjście z menu: 5s / 10s / 15s / 20s / 25s / 30s . Domyślnie 15s.

## **OPTION – ustawienia urządzenia**

**OSD Language** – język menu ekranowego - domyślnie język angielski. Przy pomocy przycisków na monitorze poruszanie się po menu języków odbywa się następująco: "+" przesuwa w prawo w rzędzie (po przejściu końca rzędu przeskakuje na początek pierwszego rzędu), "-" w lewo w rzędzie (do przejściu początku rzędu przeskakuje na koniec trzeciego rzędu) oraz przyciskiem "AUTO" w dół w kolumnie (po przejsciu ostatniej opcji w kolumnie przeskakuje do początku następnej kolumny po prawej, a po osiągnięciu końca ostatniej, trzeciej kolumny – dalej nie przeskakuje tym przyciskiem). Wciskając przycisk "MENU" (lub odczekując ok. 15 sekund) wybór języka zostaje zapamiętany i menu wyboru języka znika z ekranu.

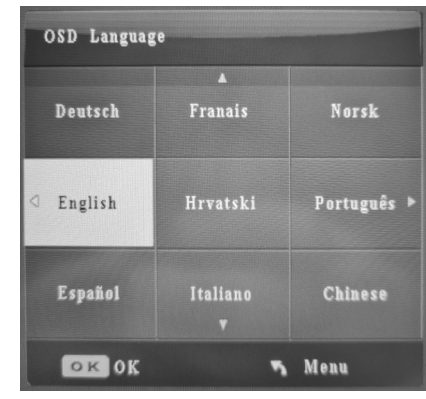

**Aspect ratio** – ustawienie proporcji ekranu – 16:9 / 4:3

**Blue Screen** – ON/OFF – włączanie / wyłączanie niebieskiego tła

**Cross** – Off / Standard / 80% / 85% / 90% / 93% / 96%

**Frame** – Off / 80% / 85% / 90% / 93% / 96%

**Reset** – przywracanie ustawień fabrycznych, z potwierdzeniem (wybierając "Yes"-Tak lub "No"-Nie)

# **USB – odtwarzanie z urządzeń magazynujących (pendrive, dysk przenośny)**

Urządzenie posiada menu pozwalające na szybsze przeszukiwanie zawartości pamięci USB. Menu automatycznie wyizolowuje poszczególne typy plików i pozwala na łatwe przeglądanie zawartości pamięci USB.

**MUSIC –** pozwala na przeglądanie tylko plików muzycznych zapisanych na pamięci USB **PHOTO –** pozwala na przeglądanie tylko plików graficznych zapisanych na pamięci karty USB, np. zdiecia

**MOVIE –** pozwala na przeglądanie tylko plików filmowych zapisanych na pamięci USB **TEXT –** pozwala na przeglądanie tylko plików tekstowych zapisanych na pamięci USB

Po aktywowaniu trybu pracy urządzenia na USB może rozpocząć się automatyczne odtwarzanie poprzednio odtwarzanego pliku. Aby wejść do menu pozwalającego na przeglądanie zawartości pamięci USB z możliwością wyboru typu pliku należy nacisnąć przycisk RETURN na pilocie zdalnego sterowania.

# **TRYB AV**

Urządzenie jest wyposażone w 2 wejścia VIDEO, RCA mini-jack (można zastosować przejściówkę minijack-RCA Chinch) oraz BNC, co pozwala podłączyć jednocześnie 2 urządzenia nadające obraz.

Złącze RCA, zwane potocznie chinch, jest często używane w sprzęcie audio/wideo. Złącze ma centralnie umieszczony pin sygnałowy, a na zewnątrz masę. Połączenie to korzysta z sygnałów niesymetrycznych, a przy większych długościach podatne jest na zakłócenia elektromagnetyczne. Można je w pewnym stopniu zniwelować stosując wysokiej klasy ekranowane przewody koncentryczne. Złącze BNC– złącze stosowane do łączenia sieci komputerowych zbudowanych z kabli koncentrycznych (np. 10BASE2), a także w aparaturze pomiarowej, systemach telewizji analogowej i cyfrowej oraz radiotelekomunikacji. Złącza BNC występują w dwóch wersjach: 50- i 75-omowej.

# **HDMI**

Złącze HDMI pozwala na połączenie urządzenia z innymi zgodnymi ze standardem, urządzeniami audio/wideo takimi jak odtwarzacze DVD, Blu-ray, konsole gier, komputery, monitory i telewizory cyfrowe. Dane wideo przesyłane są z wykorzystaniem technologii TMDS.

Maksymalna odległość transmisji to 15 metrów, przy zastosowaniu przewodów wykonanych zgodnie z zaleceniami HDMI Working Group. W większości kabli dostępnych na rynku, odległość nie przekracza 3-5 metrów. W przypadku większych długości konieczne jest stosowanie repeaterów (regenerator sygnału).

# **VGA**

Urządzenie jest wyposażone w złącze VGA, którym możemy podłączyć monitor do dowolnego komputera lub urządzenia nadawczego wyposażonego w takie złącze. Obraz jest nadawany analogowo.

# **Pilot zdalnego sterowania**

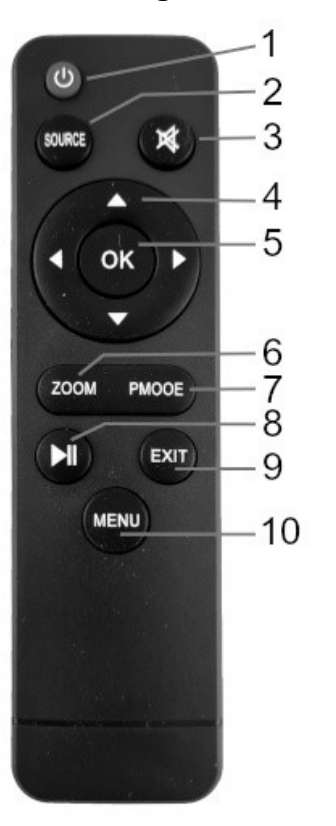

1. POWER - włączanie / wyłączanie zasilania

2. SOURCE - zmiana trybu pracy, wybór wyświetlanego źródła sygnału (AV / BNC / HDMI / VGA / MEDIA)<br>3. MUTE - wyciszenie

- 3. MUTE wyciszenie<br>4. Strzałki kierunkowe
- 4. Strzałki kierunkowe nawigowanie w menu
- 5. OK potwierdzenie wyboru<br>6. ZOOM powiekszenie obraz
- 6. ZOOM powiększenie obrazu<br>7. PMODE zmiana trybu wyświe
- 7. PMODE zmiana trybu wyświetlania ekranu<br>8. PLAY / PAUSE odtwarzanie / zatrzymywan
- PLAY / PAUSE odtwarzanie / zatrzymywanie
- odtwarzanego wideo<br>9. EXIT wviście z
	- 9. EXIT wyjście z menu
	- 10. MENU wyświetlenie menu ekranowego

#### **UWAGA**

**W celu zmniejszenia ryzyka porażenia prądem, zapalenia się urządzenia lub innego wypadku, należy używać tylko dedykowanych akcesoriów.**

#### **Podczas użytkowania:**

- Nie zasłaniaj otworów wentylacyjnych
- Nie ustawiaj urządzenia blisko źródeł ciepła takich jak grzejniki, piece, wzmacniacze i inne. Nie ustawiaj urządzenia w pobliżu źródeł ognia takich jak np. palące się świece
- $\circled{2}$  Staraj się nie dopuszczać do splątania, deptania bądź gniecenia przewodów. Może to spowodować spięcie i/lub pożar
- Zawsze odłączaj urządzenie od źródła zasilania w czasie burzy oraz w czasie braku użytkowania przez dłuższy czas
- **<sup>®</sup>** Chroń urządzenie przed wilgocia

Nigdy nie używaj urządzenia, które nie działa prawidłowo, zostało upuszczone, zniszczone, zalane oraz gdy przewód lub wtyczka zasilająca noszą objawy uszkodzenia

## **Problemy i rozwiązania**

Najczęściej pojawiające się problemy podczas użytkowania i ich rozwiązanie.

- 1. Brak zasilania po sprawdzeniu podłączenia przewodów zasilających sprawdzić bezpiecznik i w razie konieczności wymienić.
- 2. Brak obrazu urządzenie jest podłączone niepoprawnie
- 3. Ciemny obraz urządzenie jest włączone gdy temperatura jest niska –należy poczekać aż ogrzeje się panel LCD urządzenia, jest to specyfika ekranów LCD, które gdy są zimne są ciemniejsze.

#### **Jeśli powyższe wskazówki rozwiązania problemów nie pomogą, należy skontaktować się z serwisem.**

#### **Parametry techniczne:**

- wyświetlacz cyfrowy IPS LED 9,7"
- matryca TFT 4:3 (Active Matrix System)
- kąty oglądania 89° (w pionie i poziomie)
- jasność 400cd/m2
- kontrast 600:1
- rozdzielczość 1024x768px
- matryca matowa
- dotyk rezystancyjny
- tryb VGA: obsługuje rozdzielczość do 1024x768px
- tryb HDMI: 480i, 480p, 720p, 1080i, 1080p
- funkcja automatycznego wygaszania: off/10min/20min/30min/60min/90min/120min/180min/240min
- funkcjonalne proste MENU
- wejście VGA
- wejście audio mini jack
- wejście BNC
- wejście Video
- wejście HDMI
- wejście USB
- systemy: PAL/NTSC
- pobór mocy < 10W • zasilanie: DC 12V / AC 230V
- kolor czarny
- waga: ok. 1,5 kg
- temperatura pracy: -20°C-60°C
- temperatura przechowywania: -30°C-70°C
- wymiary z blaszką montażową: szer. 265mm x wys. 180mm x 18mm (max. 36mm)
- wymiary monitora: szer. 229mm x wys. 180mm x gr. 18mm (max. 36mm)

#### **UWAGA**

Zastrzegamy sobie prawo do zmiany wyglądu i specyfikacji niniejszego produktu bez wcześniejszego powiadomienia.

Produkt spełnia wymagania dyrektyw bezpieczeństwa produktu wymaganych do oznakowania CE.